# **DPF11 Astell&Kern**

**INSTRUCTION BOOK User Guide**

Product Name : Network Audio Player Model Name : DPF11

Iriver

### CONTENTS

# **Before Use** 01 02

- 02 Saftey precautions
- 07 Remark
- 11 Product specification
- 12 Package contents
- 13 Name of each part
- 16 Managing power
- 17 Connections
- 27 Upgrading the firmware

# **Using the Device**

- 28 Basic operation
- 30 Notification bar
- Music list screen 3 2
- 34 Music playback screen
- 35 Listening to music
- 36 Ripping the CD
- 38 Managing the current playlist
- 39 Managing the playlist
- 42 Searching files

# 42 Managing Files

- MQS streaming 4 5
- 47 Purchasing music in the store
- 48 Using USB DAC function
- 51 Using bluetooth
- 52 Settings
- 56 Connecting to the network
- 57 Setting the equalizer

# 03 **Miscellaneous**

- 59 Trouble shooting
- Copyright 6 0
- 60 Certiications
- 63 Gracenote
- 63 Trademarks
- Disclaimers 6 3

# **SAFTEY** PRECAU-**TIONS**

Please check [Safety Instructions] before using the device for a safety use.

#### **Descriptions :**

Instructions are divided into "Warning" and "Caution", and the meanings are explained in the following.

*A* Warning indicates a serious danger. **A** Caution indicates a hazard.

#### **Explanations of Symbols**

Indicates "Forbidden" or "Prohibited matters". Indicates "Required Action" or "Perform as instructed".

#### Use

#### **Warning**

Users should not decompose, repair or change the product randomly.

 - iriver does not take responsibility for any problems caused by a random decomposition, change or repair.  $\bigcirc$  Do not place the metal (coins, hairpins, etc.) or inflammable foreign object inside the product.

 $\bigcirc$  When lightning do not touch the power cord.

- You can cause fire or electric shock.

- Stop using the product immediately, if the operation is not smooth or a failure occurs.
- **O** If water or foreign object get inside the product, disconnect the power plug from the outlet immediately, quickly wipe with a dry cloth, and get the AS through the near iriver zone.

Repair for the damage due to inundation may cost, or even not possible, regardless of the quality assurance period.

- Pay attention not to apply force or press on the part of the cable is connected, if the cable is connected to the connection port.
	- You can break the sound terminal products.
- $\bigcirc$  Do not disconnect the USB cable during data transfer.
- Use a USB port at the rear of the PC USB cable connection.
	- Connection to the USB port with assembly defect or malfunction may develop product failure.
- $\bullet$  Do not use products such as chemicals or cleaning agents, because they spoil the surface and strip lacquer.
- If you attach a bad LCD protective film or stickers to the screen, the darkening screen phenomenon can occur.
- **O** If you keep the same screen, an afterimage may remain on the screen.
- When you touch the screen, use a clean and dry hand.
- When you touch the screen, do not press with too strong pressure.

#### **Caution**

- Do not put your hands on the CD inserting slot.
- $\bigcirc$  Do not use a non-circular disc.
- $\bigcirc$  Do not use a disc with serious scratches or foreign substances.
	- This may cause a malfunction.
- $\bigcirc$  Do not stand on the product.
- $\bigcirc$  Do not place heavy objects on the product.
- $\Diamond$  Never connect any other type of cable to the terminal except an appropriate cable.
- $\bullet$  You can lose your hearing if you plug earphones or headphones in your ears and hear a large volume.

#### **POWER CODE AND PLUG**

#### **Warning**

- $\bigcirc$  Do not plug or unplug with wet hands.
- Plug the power plug into a 110~220V(50~60Hz) AC outlet.
- **If there is dust on the power plug pins or mounting surface, please remove the power plug, and then** remove the dust.
- When handling the power cord, please observe the following:
	- Do not compromise. / Do not transform.(ex: extension) / Do not apply heat. / Do not place heavy objects. Do not insert it in a small space. / Do not bend forcibly. / Do not twist. /Do not tie several codes together. - You can cause a fire or electric shock.

#### **Caution**

- $\bigcirc$  Do not use a power code except the one comes with the product.
- $\Diamond$  Do not use the power code that came with the product to other products.
	- You can cause a fire or electric shock.
- **Q** Please use a grounded plug as a power plug.
- When removing the power plug from the outlet, hold the power plug strongly.
- When you do not use the product for long periods of time, unplug the power plug from the outlet.
	- You can cause a fire or electric shock.

#### **INSTALLATION**

#### **Warning**

- To reduce the risk of fire or electric shock, do not expose the product to rain or moisture.
	- Do not let the product contact with water, and do not place objects with liquids, such as vases, on the product.
- $\bigcirc$  Do not place or use the product on following. You can cause a fire or electric shock.
	- A place where you can splash water or a dump place such as a bathroom. / A place where rain or fog can flow directly./ Outside of the rainy season. A place with a high temperature like near fire or a heater/ A place where is exposed to direct sunlight/ A place where are dust, oil, or smoky (ex. Kitchen)/ A place where temperature (-5°C~40°C) is too high or low, or where there is a sudden temperature changes/ A place with a strong vibration/ A unstable place such as a wobble table a slanted surface/ A place where are strong magnetic objects such as magnets, TV, monitor, speakers, etc. / A place with a corrosive gas (ex. Sulfite, hydrogen sulfide, chlorine ammonia)

#### **Please move away the product from the TV, if TV changes its color near the product, or if it makes a noise.**

#### **USB Device**

- You cannot connect a computer to the USB memory port on the product.
- If a USB has a large capacity, it may take several minutes or more to navigate to the file.
- If static electricity is generated when connecting a USB device, a playback can run abnormally. In this case, disconnect the USB device and then re-connect.
- A copyrighted track (WMA-DRM\* tracks) cannot be played on this product.
	- \* DRM (Digital Rights Management): several technical methods that are used to control or limit the use of digital media contents.
- Coded or encrypted tracks in a special way cannot be played on this product.
- Do not disconnect the device when playing a file on the USB device. Both the product and the USB device can cause a malfunction.
- If you connect by using a USB hub or extension cable, it maybe not recognized by this product.
- Devices that need to install a separate drive are not supported.
- Some USB devices may not be recognized or function correctly.
- iriver does not take responsibility for any loss of data on the USB device that occurs when using this product.

#### Remark **Cleaning the Device**

To ensure the best performance from this device, you must keep discs and equipment clean.

- Disconnect the power cord before cleaning.
- Wipe the stain with a soft cloth. If there are a lot of stains on the device, wipe clean with a dry cloth, after wiping with a damp cloth in water.
- The performance of the device can be degraded, damaged, or the paint may peel off, therefore please note the following:

Do not wipe with a hard cloth. / Do not wipe too hard. / Do not wipe with thinner or benzene. /

Do not leave for a long time in contact with rubber or plastic/ Do not spray volatile material such as insecticide.

#### **Disc Handling**

- Do not touch or scratch the recorded reflective surface.
- Do not apply foreign substances or write on the label. Do not bend the disc.
- When you clean the disc, use a soft cloth in a straight line from the center towards the edge.

Do not use thinner, benzene, record cleaner or antistatic sprays.

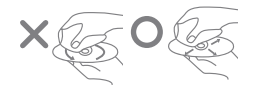

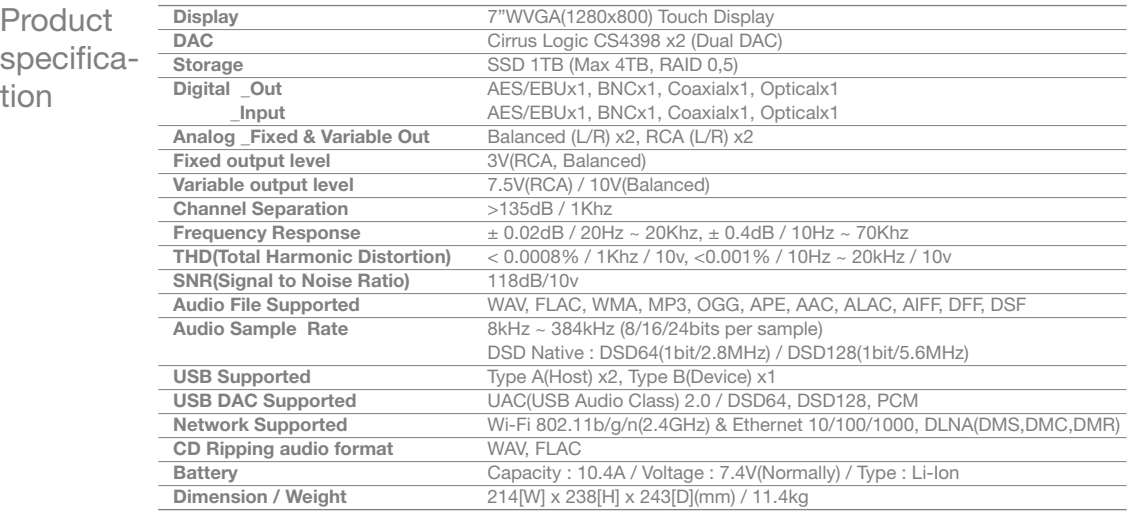

**O** Specifications and appearance can be changed without previous notice.

The Auto Spec has been measured by the Balanced of the Analog Out.

#### Package contents Components may be changed without notice to improve product performance and quality. **DPF11 Power code Adapter Adapter Protective Case T wrench USB cable for data transfer Quick Start Guide Protective Film & Warranty Card Antenna**

**Power Code & Adapter:** Connect with the product to recharge the product.

**Adapter Protective Case:** Protects the adapter from external shocks. You can bind the adapter protective case to the supplied adapter.

**USB Cable for data transfer:** Connects the product to the computer and sends data.

**Antenna:** It is an antenna for wireless network connection. Please tighten it on the [ANT] terminal of the back of the product.

**T Wrench:** Use when combine or spate the body and stand of DPF11.

**Quick Start Guide:** A manual of basic methods of using the product.

**Product Warranty:** Please keep the Product Warranty well, because it is necessary when you apply for AS.

**Protective Film:** You can use for LCD protection.

**User Manual:** You can download User Manual from [http://www.astellnkern.com > Support > Download] or check from [Settings-Help] of the product.

Name of each part

Appearance of the product and the printing, stamping contents may vary depending on a model.

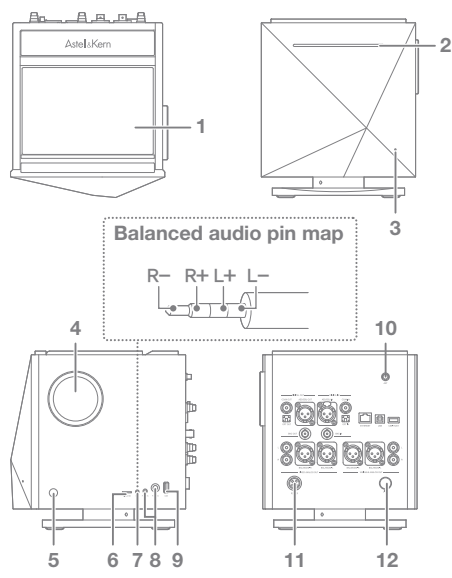

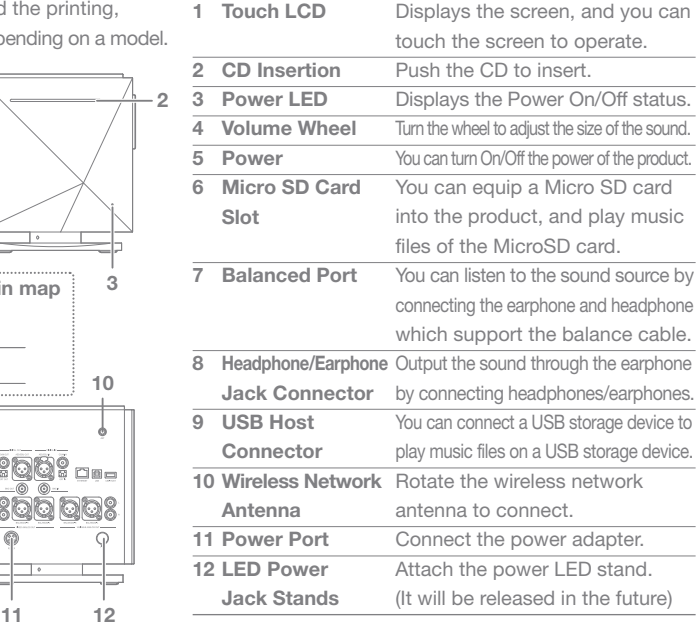

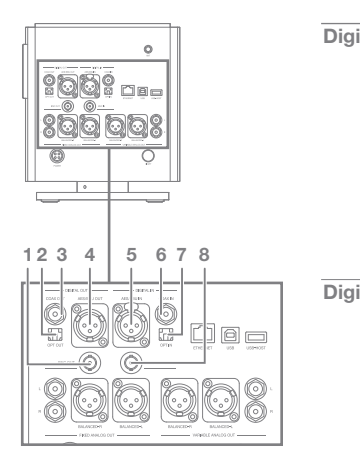

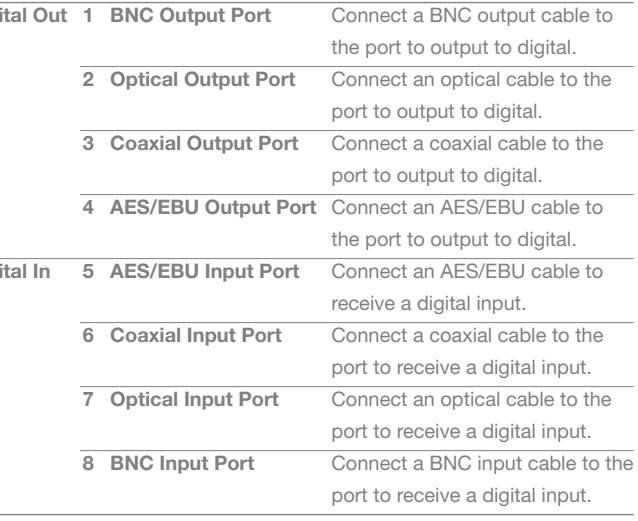

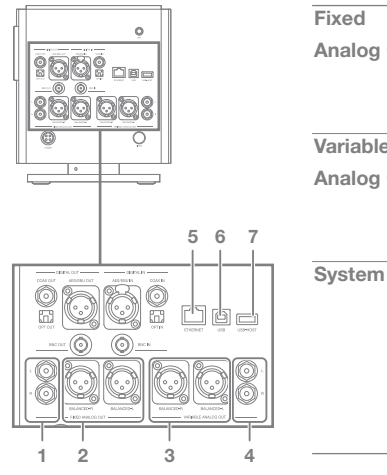

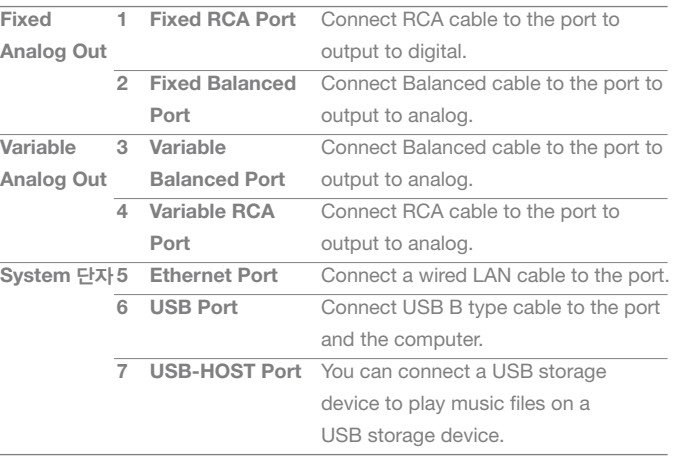

**Digital In/Out and Analog Out can be set in a notification bar or the [Settings-** $\left( \cdot \right)$ **Sound-Sound In/Out].** 

**You cannot adjust the volume on the product if you selected Fixed Analog Out.**

#### **Managing Connecting the Power**

#### power

- 1. Connect the adapter and the power cord.
- 2. Connect the adapter cable to the [Power] on the rear panel, and turn the mounting ring to tighten.
- 3. Connect the power cord and then press the [Power] button on the product for 2-3 seconds.
- 4. [A] logo appears on the screen while the product is booted.

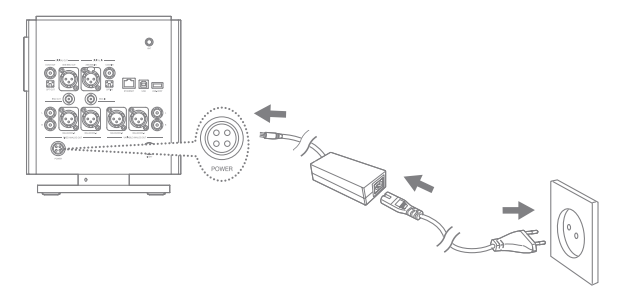

**Connect the power cord to a wall outlet after completing the connection of the product, an adapter, and the power cord.** 

**Use only the power cord and the adapter supplied in order to prevent malfunction or damage of the device. Keep unplug the power cord from the outlet when you go out or you are not using the product for a long time.**

#### **Earphones/Headphones** Connec-

- tions
- Connect earphones or headphones to the [BAL], [PHONES] port of the side of the product.
- Connect earphones or headphones that support the balance cable to [BAL] port on the side of the product.
- You can use various earphones/headphones that fit  $2.5\,\phi$ ,  $3.5\,\phi$ ,  $6.5\,\phi$ .

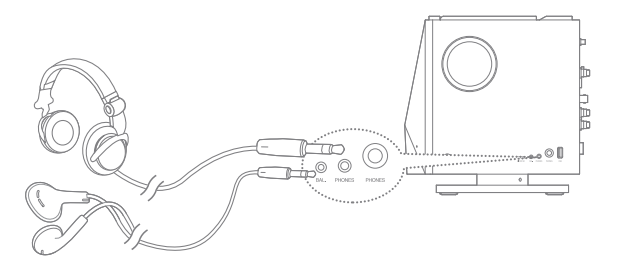

Do not raise the volume to loud when connecting earphones or headphones.

**You can lose your hearing if you plug the earphones or headphones on your ears and listen to the large volume.** 

#### Available Types of Cable

#### **Balanced (XLR) Cable**

 Balanced calbes used in professional audio interfaces have better response capacity than regular cable, and can be transmitted from a long distance.

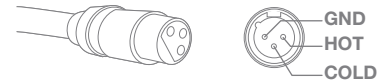

 **UnBalanced(RCA) Cable**

It is the most commonly used basic cable to transmit the audio signal.

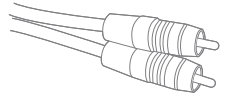

 **Optical/Coaxial/BNC Cable**

 Optical cable and coaxial cable(Coaxial/BNC Cable) are the cables that can be used to connect to the digital inputs and outputs.

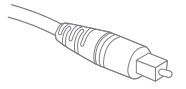

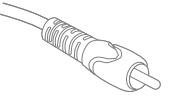

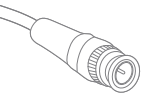

**Optical Cable Coaxial Cable BNC Cable** 

#### **Connecting DIGTAL OUT**

1. You can connect the product to an external amplifier device by using AES/EBU, Optical, Coaxial, BNC cables to [AES/EBU OUT], [OPT OUT], [COAX OUT], [BNC OUT] port of the rear panel.

#### **Connecting DIGITAL IN**

1. You can connect the product to an external source device by using AES/EBU, Optical, Coaxial, BNC cables to the [AES/EBU IN], [OPT IN], [COAX IN] port of the rear panel.

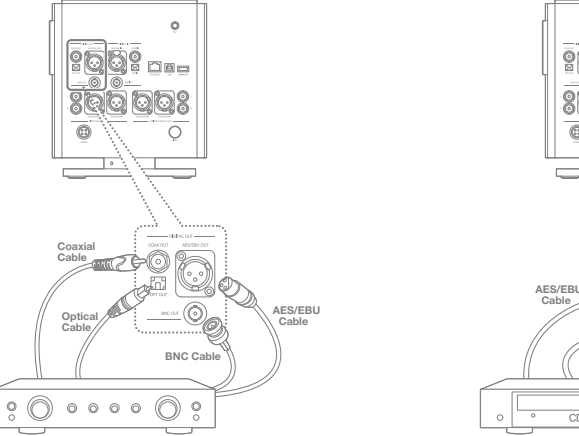

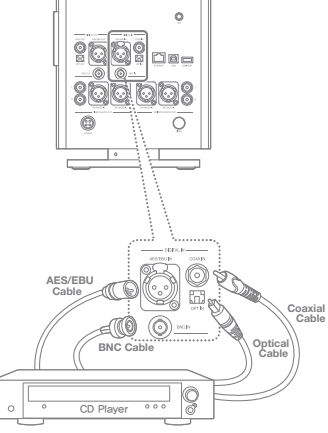

#### **Connecting Fixed Analog Out**

1. You can connect 'Blacned' and 'RCA cable' to an external amplifier device from [FIXED ANALOG OUT] of the back the product.

#### **Connecting Variable Analog out**

1. You can connect 'Balanced' and 'RCA cable' to an external amplifier device from [VAIRABLE ALALOG OUT] of the back of the product.

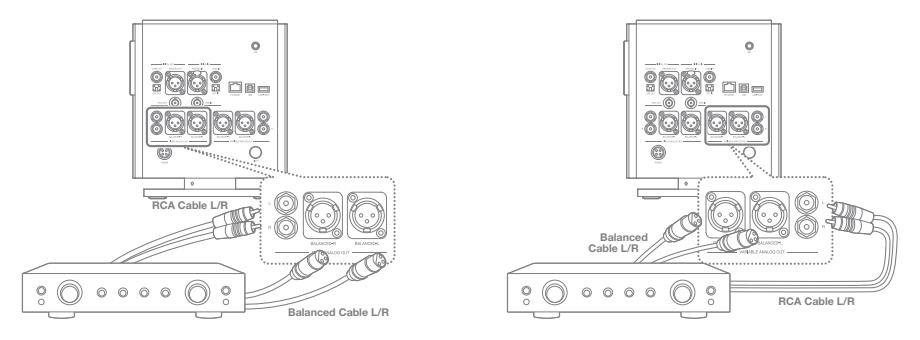

**This product supports both 'Fixed Analog Out' and 'Variable Analog Out'. If it is set to 'Fixed** 

**Analaog Out', you can not adjust the volumen in this product.** 

**Please check the interface port before using a cable.**

**When connecting a cable, do not force strongly, and connect it by pushing it gently.** 

**Do not shake too strongly when it is connected to a cable.** 

#### **Inserting/Removing CD**

- 1. Refer to the CD label and gently insert into the CD slot.
- 2. If you select [Remove CD] from the notification bar on the home screen, the CD will be realised.

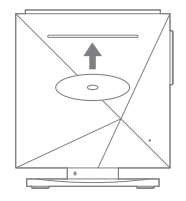

**This product does not suport the CD Play function.** 

**When you insert the CD, the CD-Ripping fuction will be activated.** 

- **Cautions for CD insertion**
- **Do not put excessive force when inserting a CD. This can cause malfuction and CD breakage.**
- **If the CD is inserted incorrectly, the product can be damaged or the CD can not be separated.**
- **A damaged CD or a CD with foreign substances can generate a problem.**
- **Cautions for CD Separation**
- **Do not remove the CD during operation, it can cause a malfuction and a breakage of the CD.**

#### **Inserting/Removing the MicroSD Card**

- 1. Place the microSD card in the slot like the figure and press gently.
- 2. If you choose [Safely Remove SD Card] from the notification bar on the home screen, the microSD card will be removed safely.
- 3. If you press the microSD card one more time, the card will be separated.

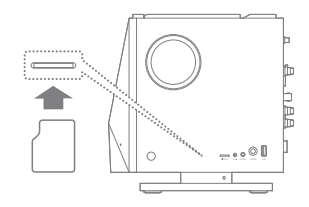

#### **Recommended MicroSD card**

Brand: SanDisk, Transcent

**Cautions for inserting the MicroSD card Do not force the SD card. This may cause a malfuction of the product and damage to the microSD card.**

**Please do not repeatedly insert/remove the microSD card.** 

**If the microSD card is not positioned properly, the product may mulfuction or the card may become un-removable.** 

**Cautions for removing microSD card** 

**- Please remove the microSD card through 'Safe Removal'. If not, the memory or the system of the product can be damanged.** 

**- Do not remove the microSD card while using the microSC card.**

**It can cause a deletion of data, a malfuction of the product, and damage to the microSD card.**

**Other Cuations for using microSD card**

**- If microSD card is not recognized or has malfuctioned, please reformat the card to the FAT32 system which is recommended.** 

**-If you use other cards rather than recommended microSD card, a malfuction can occur.** 

**- MicroSD card is not included in the compenent. You can purchase separately.** 

#### **Connecting USB Storage**

1. Connect the USB storage device to the [USB] port 1. Connect the USB storage device to the [USB-HOST] on the side of the product.

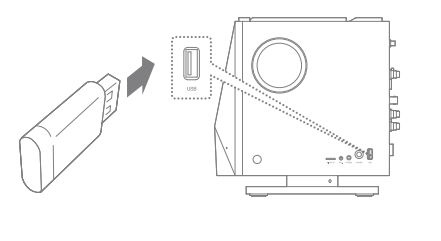

port on the back of the product by using a USB cable.

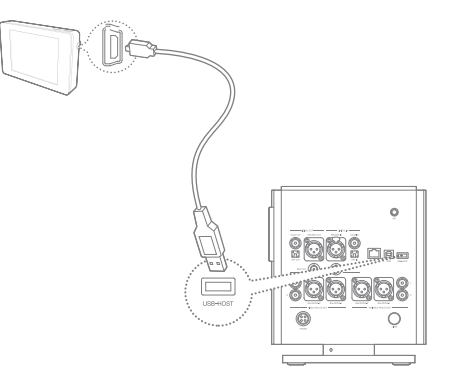

**Some products that require a separate driver installation or multiple drive generation(multi-card reader), etc. may not be supported.** 

**Some products that require a separate power source(external HDD, etc.) may not be supported.** 

**The USB host cable is optional.** 

#### **Connecting to a Wireless Network Antenna**

1. Connect the antenna for the wireless network to [ANT] port of the product.

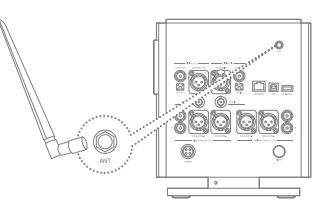

#### **Connecting to the Network**

- 1. Connect the internet connections(ADSL, VDSL, cable model and wired/wireless router, etc.) to the [ETHERNET] port on the back of the product, or connect to an AP that provides WI-Fi.
- 2. Check the notification bar and the setting menu if network is connected or not.

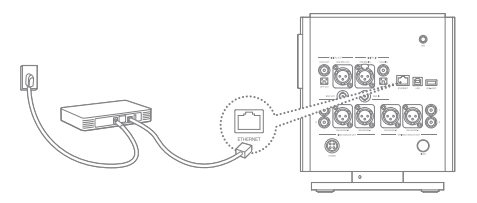

#### **Connecting to a Computer**

1. Connect the [USB] port and a computer by using the supplied USB cable for data transfer.

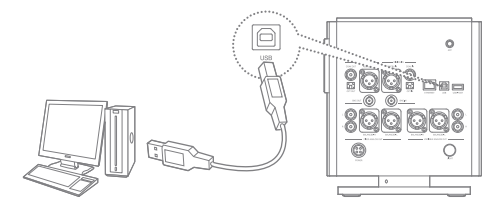

#### **Separating with the Computer**

1. Check if there is a work in process between the product and the computer before disconnecting the USB cable for data transfer.

**Native DSD plays to PCM while connected to a PC as MTP.** 

**If it is connected to MTP via a USB cable while playing Native DSD, Native DSD will be terminated automatically. If you are a MAC user, please download a MTP program from [Support > Download of http://www.astellnkern.com] and install to use.** 

**Do not use a cable other than the USB cable supplied for data transfer. This cay cause a malfuction.** 

**Please connect at the state all the features stopped, for a smooth connection of the computer and a USB cable for data transfer.** 

**Please connect to a high-power USB 2.0 port. The connection with a computer can be not good, if you connect a keyboard or a self-powered USB hub, etc.** 

**If you are a Windows XP user, you need Service Pack 2 or more, Windows Media Player 10 or newer version installation to recognize and use the USB disk.** 

**You can download the Service Pack and Media Player from [http://www.microsoft.com].** 

**If you disconnect the USB cable for data transfer during a work in process, it may cause fatal errors on the product.** 

#### **Copying a File(Folder) to the Product**

1. If you select the files/folders to copy from a computer, drag and drop(Drop&Drop) to the drive added by the product, the selected files/folders will be copied.

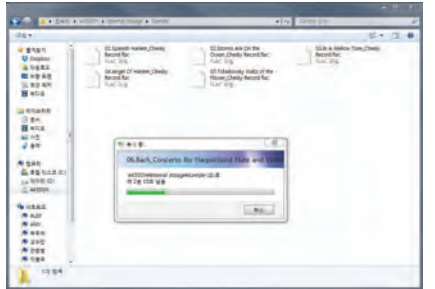

#### **Deleting a File(Folder) of the Product**

- 1. Select files/folders to delete and click the right mouse key, then select [Delete].
- 2. If you click [Yes] in the [File/Folder Delete Confirmation] window, the selected file/folder will be deleted.

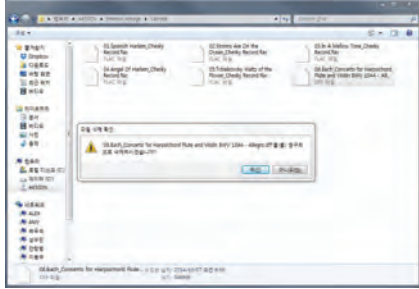

**Please connect the USB cable for data transfer correctly.** 

**If you copy files/folders, or the computer is off or the USB cable for data transfer is disconnected while moving it, it may cause serious damage on memory.** 

**The transmission speed can be slow depending on the computer and OS environment that you use.** 

**If you copy or move a file during PCM to DSP playback, the sound may be distorted or break up.**

# Upgrading Upgrading the Firmware of the Product

the

- 1. Connect the product to a wired or wireless network.
- 2. When the new firmware is verified, the firmware update instruction appears. firmware
	- 3. Select [Update], and select the item you want to update.
	- 4. Follow the prompts on the screen to proceed the firmware upgrade.

**Refer to page 56 for a network connection method.** 

**If you move to another screen while downloading upgrade files, the download will be stopped.** 

**Please do not turn off the network connection while downloading upgrade files.**

**It can cause serious damage to the system, because the upgrade file cannot be downloaded properly.** 

**If an error occurs or notification bar is gone while downloading upgrade files, you can re-download the firmware via [Settings-Update-System Update].** 

# **Basic** operation

#### **Using the Touch LCD**

1. The product is equipped with a touch screen LCD system that operates by a direct touch. If you touch the desired icon on the screen, the selected function will be operated.

**Do not use a sharp object or excessive force to prevent damage to the screen.**

#### **Basic Setting**

- 1. Set the language to be used in the language setting screen that is displayed when you turn on the power for the first time after purchasing the product, and then click [Next].
- 2. Set the time to use from the world time settings, and then click [Next].
- 3. The default setting will be completed if you click [Start], and the Feature Guide for using DPF11.
- 4. You can use the product, if you click [Start] after the function guide is finished.

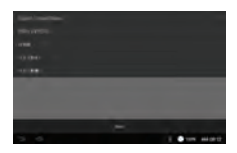

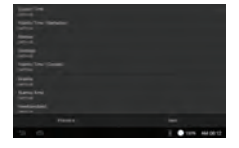

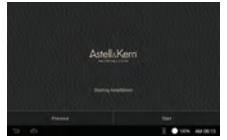

#### **Moving to the Previous Screen**

1. Click  $\lceil \Rightarrow \rceil$  while using the product to move to the previous page.

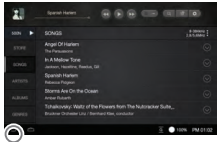

#### **Setting Sound In/Out**

1. You can set in the notification bar screen or [Settings-Sound-Sound In/Out].

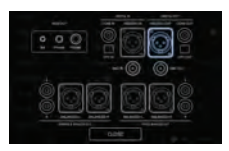

#### **Moving Up/Down from the List**

1. Drag the screen [down to the top]/[top to the down] from the display list to move the list.

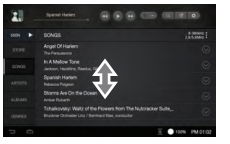

**If 'Sound In/Out' is connected to 'Digital In(Coax, OPT, AES/EBU, BNC), you can not output the sound with 'Digital Out'.** 

**If you choose 'Digital In' from the 'Sound In/Out' selection screen, 'Digital Out' is not available.** 

**While 'Sound In/Out' is connected to 'Digital In(Coax, OPT, AES/EBU, BNC), the connection will be canceled and [CLOSE] menu will be activated, if you re-click the connected port icon.**

**If you attempt to connect to the USB DAC when connected to 'Digital In(Coax, OPT, AES/EBU, BNC), 'Sound In/Out' will be automatically changed as the internal storage.** 

**The volume adjustment is only available if [BAL] and [PHONES] of the side and 'Variable Analog Out' from the 'Sound In/Out' selection screen.** 

# Notification bar

The Notification Bar will be displayed if you drag down on the home screen and click the notification bar display at the bottom.

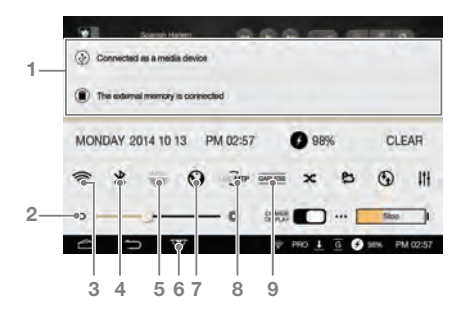

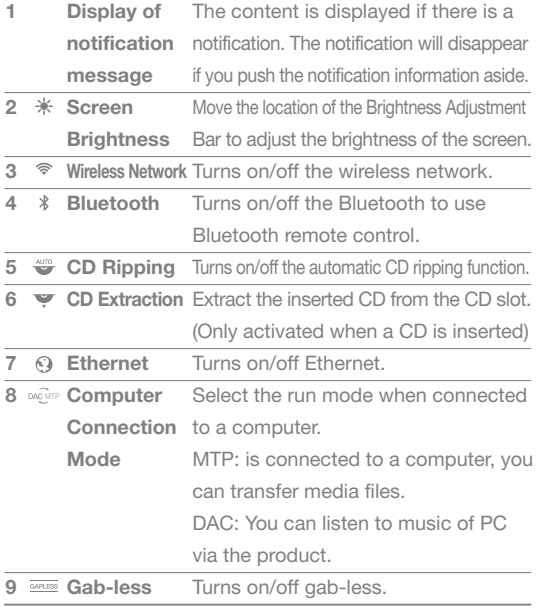

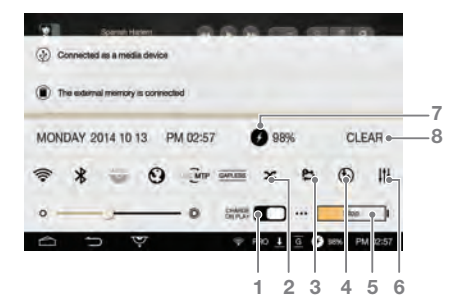

- **1** Automatic Battery Sets the automatic battery charging **Charging Set** function while playback. **2 Play mode** Sets the playback mode.  $\approx$ 
	- $\rightarrow$  : Plays the music of the list being played in order
	- $x$ : Plays the music of the list being played in random order
- **3**  $\Box$ **Repeat**  Sets the repeat mode.
	- : Repeats playback of the list being played
		- $\mathbf{e}_i$ : Repeats the currently playing music
		- : Turn off 'Repeat Mode'
- **4**  $\mathcal{F}_{\mathcal{F}}$ **Sound In/Out** Indicates the setting screen.
- **5**  $\mathbf{u}$ Charging Battery If you choose it, battery charging starts.
- Displays the sound setting(EQ, etc.) screen. **6**  $11<sup>1</sup>$ **Sound Set**
- $\bullet$ **Remaining**  Indicates the current battery level. **7**

**Battery Power**

**Mode**

Removes a notification message displayed on the screen. **CLEAR 8**

# Music list screen

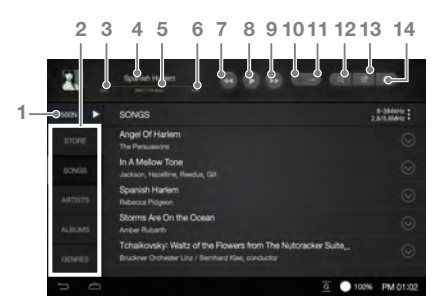

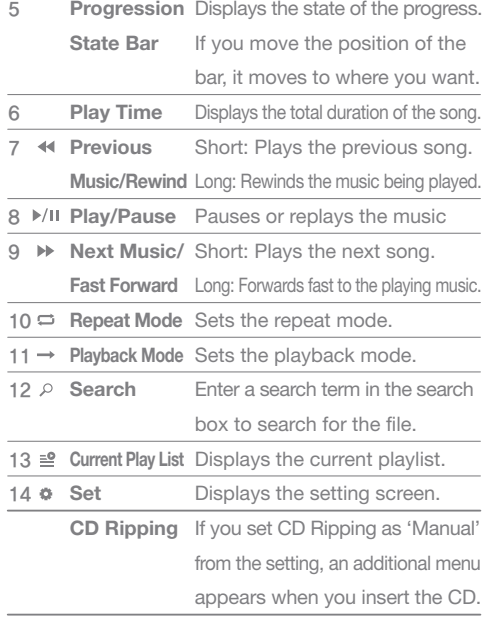

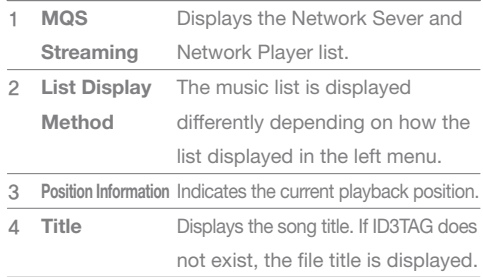